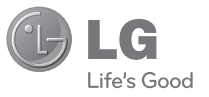

#### Служба поддержки клиентов

Уважаемый потребитель! Если Вас интересует информация, связанная с приобретением продукции. характеристиками и эксплуатацией техники, а также сервисным обслуживанием, просим Вас обращаться в

### Службу поддержки клиентов.

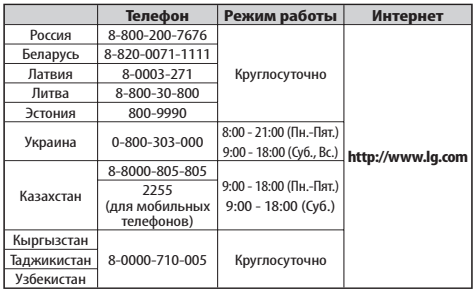

Все звонки бесплатные

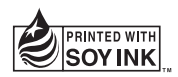

РУCCКИЙ УКРАЇНСЬКА Қaзaқ тілі ENGLISH

# РУКОВОДСТВО ПОЛЬЗОВАТЕЛЯ

LG-A130

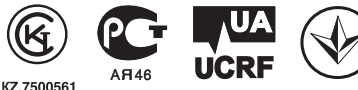

**P/NO : MMBB0391402(1.4)** 

**www.lg.com**

# **LG-A130 РУКОВОДСТВО ПОЛЬЗОВАТЕЛЯ**

Настоящее руководство может не полностью соответствовать телефону. Это зависит от версии установленного на нем программного обеспечения и поставщика услуг.

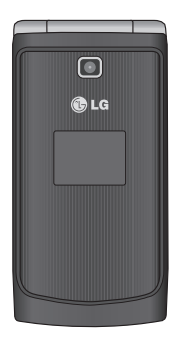

# **Установка SIM-карты и батареи телефона**

#### **Установка SIM-карты**

При подключении у оператора сотовой связи вы получаете SIM-карту вместе с комплектом подписки, в который входит PINкод, возможность использования дополнительных услуг и многое другое.

**Важно! ›** SIM-карта и ее контакты легко повреждаются при царапании или изгибе, поэтому обращайтесь с ней осторожно, в том числе при установке и извлечении. Берегите SIM-карту от маленьких детей.

#### **Рисунки**

Перед извлечением аккумулятора необходимо выключить телефон и отсоединить зарядное устройство.

- 1 Снимите заднюю крышку.
- 2 Приподнимите и извлеките аккумулятор.
- **В Установите SIM-карту**
- 4 Установите аккумулятор.
- 5 Установите заднюю крышку
- 6 Зарядите аккумулятор.

**Примечание:** Полностью зарядите аккумулятор перед первым использованием телефона.

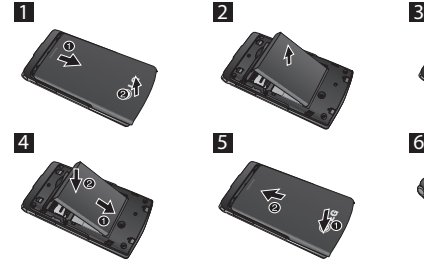

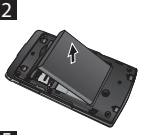

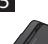

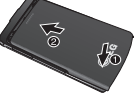

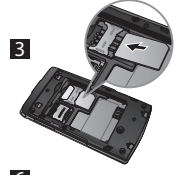

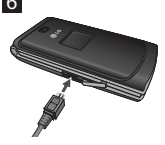

# **Внешний вид и органы управления**

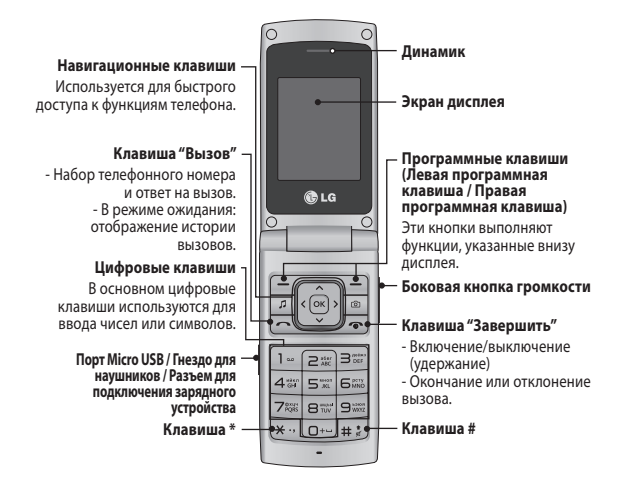

### **Включение и выключение телефона**

- **1.** Нажмите и удерживайте клавишу Завершить, пока не включится питание.
- **2.** Нажмите и удерживайте клавишу Завершить, пока питание не выключится.

### **Выполнение вызова**

- **1.** Введите телефонный номер, включая код региона.
- 2. Чтобы вызвать абонента, нажмите кнопку ...
- **3.** Для завершения вызова нажмите клавишу .

### **Международные вызовы**

- **1.** Для ввода кода международного доступа нажмите и удерживайте клавишу ...
- **2.** Введите код страны, код города и номер телефона
- **3.** Чтобы вызвать абонента, нажмите клавишу  $\sim$  [Отправить].

### **Ответ на вызов**

- **1.** При получении вызова прозвучит сигнал вызова.
- **2.** Если в меню Режим ответа выбран вариант Любой клавишей (Настройки > Вызов> Режим ответа), нажатие любой клавиши приведет к ответу на вызов, кроме клавиши  $\infty$ .
- **3.** Чтобы завершить вызов, нажмите клавиш ...

# **Выбор функций и параметров**

Набор функций телефона позволяют настроить его в соответствии с личными предпочтениями. Эти функции объединены в меню и подменю, доступ к ним осуществляется с помощью двух программных клавиш -  $\overline{-7}$  и  $\overline{1}$ . В каждом меню и подменю можно просмотреть и изменить параметры определенной функции. Назначение программных клавиш меняется в зависимости от текущей ситуации; метка в нижней строке экрана дисплея, над каждой из кнопок, указывает ее текущее назначение.

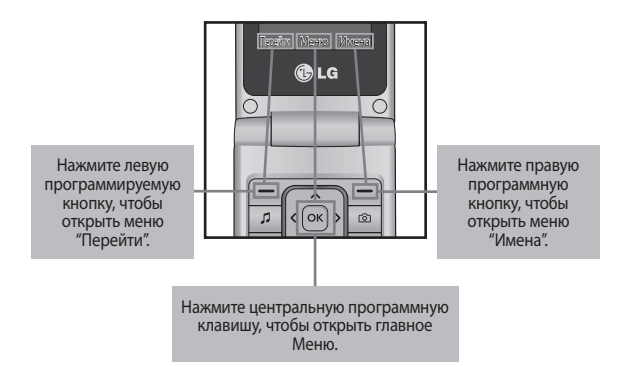

# **Ввод текста**

С помощью клавиатуры телефона можно вводить буквенноцифровые символы.

### **Режим T9**

Предиктивный режим ввода текста T9 позволяет легко вводить слова минимальным количеством нажатий на клавиши. При нажатии каждой клавиши, на дисплее телефона отображаются символы, которые телефон подбирает сам в соответствие со встроенным словарем.

#### **Режим 123 (режим ввода цифр)**

Ввод цифр посредством нажатия и удержания кнопок.

#### **Режим символов**

Режим символов позволяет вводить различные символы и специальные знаки. Для ввода символа выберите **Опции** ➞ **Вставить символ**. Для выбора нужного символа используйте навигационные клавиши, затем нажмите клавиш OK.

# **Установка карты памяти**

Поднимите крышку слота карты памяти вставьте карту micro SD область позолоченных контактов должна быть направлена вниз. Закройте крышку отсека для карты памяти, при правильной установке раздастся щелчок.

Чтобы извлечь карту памяти, слегка нажмите на нее, как показано на рисунке.

**Примечание:** Карта памяти приобретается отдельно.

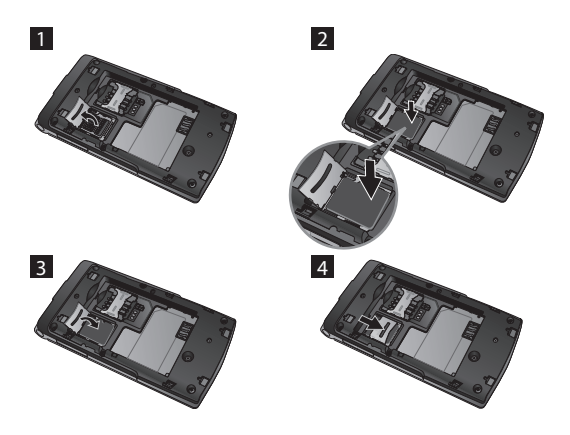

### **Система защиты телефона от кражи (Anti Theft Mobile Tracker - ATMT)**

Система защиты телефона от кражи (Anti Theft Mobile Tracker - ATMT) позволяет отследить местоположение утерянного телефона. При пользовании вашим телефоном без вашего ведома, активируется услуга отслеживания.

Незаметно для неавторизованного пользователя, ваш телефон отсылает текстовое сообщение на установленный вами номер телефона по умолчанию. Активировать ATMT и настроить личные установки можно в любое время.

Активация ATMT

- **1.** В главном меню, выберите **Настройки** > **Безопасность** > **Система защиты телефона от кражи.**
- **2.** Выберите **Установка** и нажмите **Вкл.**.
- **3.** Введите защитный код для включения или отключения этой функции.
- **4.** Затем, в меню системы защиты телефона от кражи отредактируйте и сохраните имя в пункте **Имя отправителя** или номера в пункте **Список номеров**.

#### **Примечание**

**›** По умолчанию, код ATMT - "0000". Перед изменением параметров ATMT следует вводить код.

# **Краткая справка о функциях**

В данном разделе приводится краткое объяснение функций телефона.

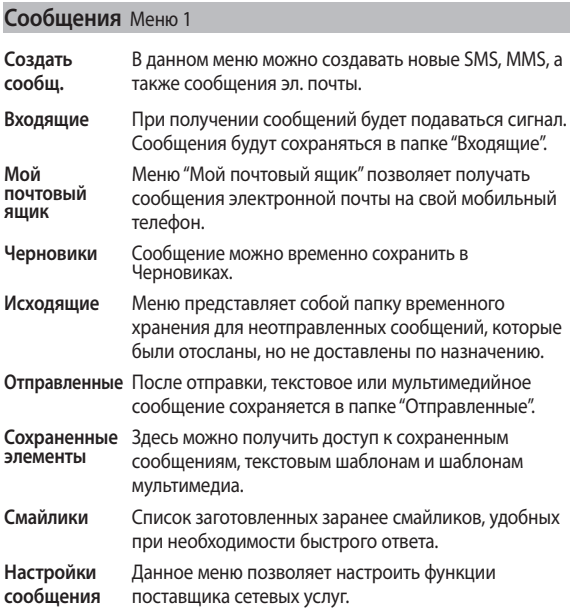

### **Контакты** Меню 2

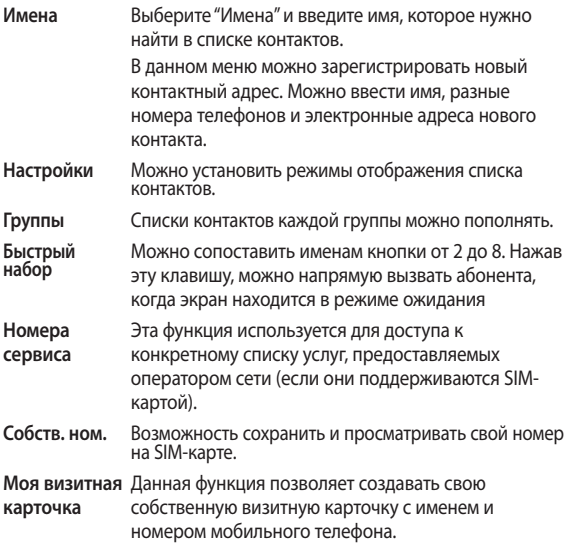

### **Журнал вызовов** Меню 3

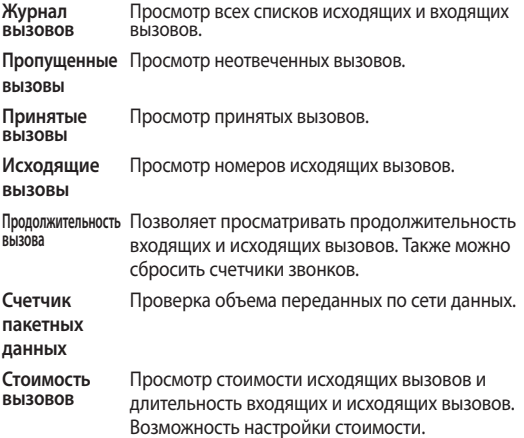

### **Настройки** Меню 4

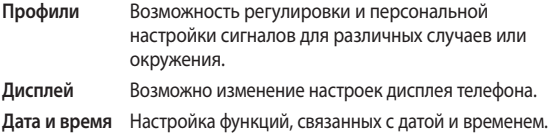

### **Настройки** Меню 4 (Продолжение)

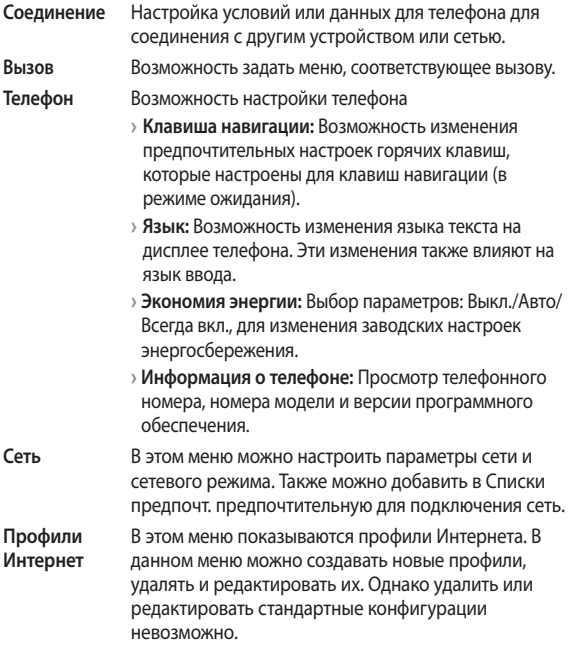

### **Настройки** Меню 4 (Продолжение)

- **Точки доступа** В этом меню показывается список точек доступа. В данном меню можно создавать новые профили, удалять и редактировать их. Однако удалить или редактировать стандартные конфигурации невозможно.
- **GPRS подключение.** будет автоматически регистрироваться в сети GPRS При выборе параметра "Когда доступно" телефон при включении. При выборе "При необходимости" соединение GPRS устанавливается на время соединения WAP или приложения.
- **Безопасность** Данное меню позволяет выполнить безопасную настройку телефона.
	- **› Запрос PIN-кода:** Можно настроить телефон для запроса PIN-кода SIM-карты при включении телефона.
	- **› Блокировка телефона:** Блокировку телефона можно использовать для предотвращения несанкционированного использования телефона.
	- **› Блокировка при смене SIM-карты:** настройка функции блокировки при смене SIM-карты.
	- **› Система защиты телефона от кражи:** Функция ATMT позволяет установить местонахождение вашего телефона в случае его потери при помощи системы отслеживания.

### **Настройки** Меню 4 (Продолжение)

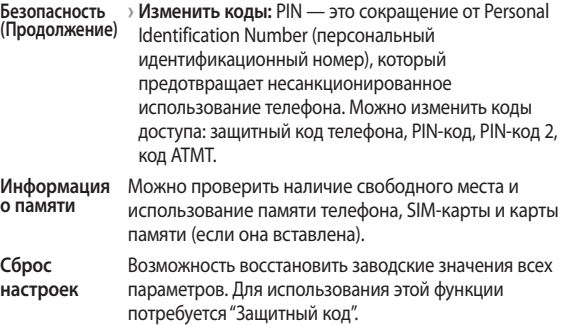

### **Галерея** Меню 5

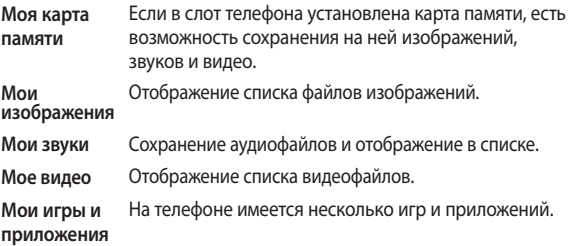

### **Галерея** Меню 5 (Продолжение)

**Другие** В этой папке хранятся файлы неподдерживаемого формата.

### **Медиа** Меню 6

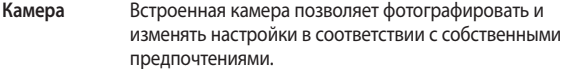

- **Видео** С помощью встроенной камеры можно снимать видеоклипы.
- **Музыка** Прослушивание разнообразных музыкальных композиций.
- **Радио** Внешние наушники позволяют улавливать радиосигнал в FM диапазоне частот. Эта функция дает возможность в любое время слушать любимую радиостанцию.

**Примечание:** для прослушивания радио и сохранения хорошего уровня сигнала рекомендуется вставить микрофон в разъем Handsfree.

**Диктофон** Возможность записи голосовой заметки.

**Редактор рингтонов** Эта программа позволяет создавать собственные мелодии звонка.

# **Органайзер** Меню 7

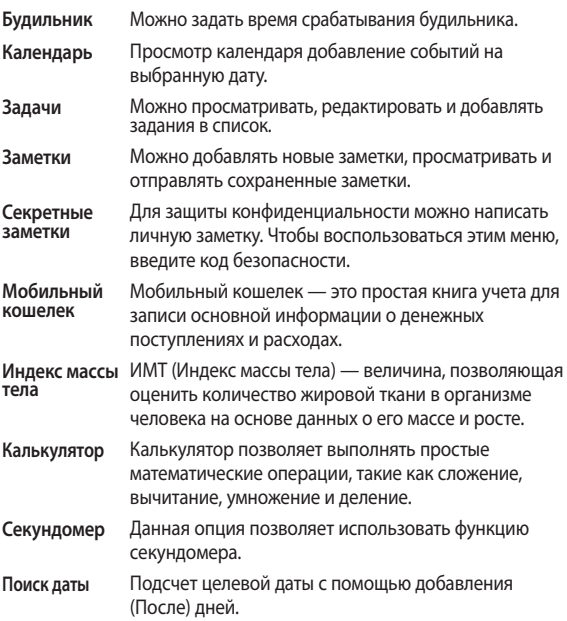

### **Органайзер** Меню 7 (Продолжение)

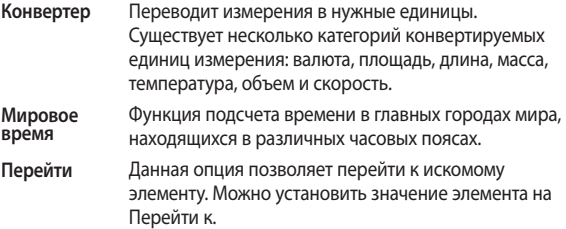

### **Приложения** Меню 8

В телефоне LG-A130 заранее установлены игры, которые станут отличным развлечением в свободное время. Если вы захотите добавить дополнительные игры или приложения, они будут сохранены в эту же папку. Нажмите **Меню** и выберите **Приложения**. Выберите **Мои игры и приложения**.

**Примечание:** При подключении к данной услуге взимается дополнительная плата. Узнайте о расценках у оператора сети.

### **Интернет** Меню 9

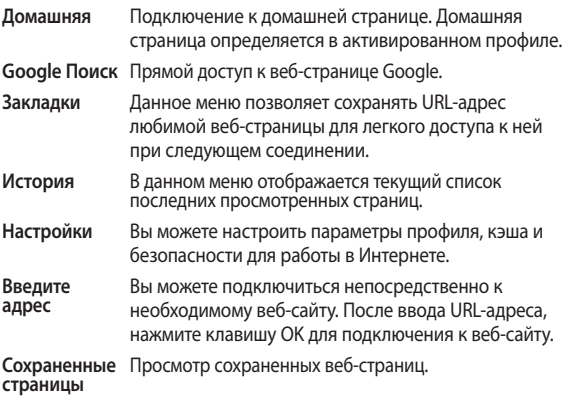

# ❏ **Рекомендации по безопасной и эффективной эксплуатации**

Ознакомьтесь с несложными инструкциями. Несоблюдение данных рекомендаций может быть опасно для здоровья или противоречить законодательству. Подробная информация содержится в настоящем руководстве.

### **Уведомление**

- **›** Для обеспечения безопасности используйте ТОЛЬКО указанные ОРИГИНАЛЬНЫЕ аккумуляторы и зарядные устройства.
- **›** Выключайте телефон, если этого требуют действующие правила, например в больницах, где он может негативно повлиять на работу медицинского оборудования.
- **›** Утилизацию аккумуляторов необходимо выполнять в соответствии с действующими правилами и законами.

### **Уход и техническое обслуживание**

**ВНИМАНИЕ!** Пользуйтесь только теми аккумуляторами, зарядными устройствами и аксессуарами, которые предназначены для использования с данной моделью телефона. Использование других аксессуаров может быть опасно для здоровья и может привести к аннулированию гарантии.

**›** Не разбирайте телефон. При необходимости ремонта обратитесь к квалифицированному специалисту сервисного центра. Гарантийный ремонт LG может включать в себя замену деталей и плат с установкой как новых, так и отремонтированных, по функциональности равных замененным деталям.

- **›** Телефон следует держать вдали от источников тепла, таких как радиаторы и плиты.
- **›** Для чистки поверхности используйте сухую ткань. (Не используйте растворители.)
- **›** Не храните телефон рядом с кредитными картами или проездными билетами; это может привести к порче информации на магнитных полосах.

### **Электронные устройства**

Все мобильные телефоны могут вызывать помехи, влияющие на работу других приборов.

**›** Без разрешения не пользуйтесь мобильным телефоном рядом с медицинским оборудованием. Не кладите телефон рядом с электрокардиостимулятором (т.е. в нагрудный карман).

#### **Безопасность на дороге**

Ознакомьтесь с местными законами и правилами, регламентирующими использование мобильных телефонов в автомобиле.

- **›** Не держите телефон в руке во время управления автомобилем.
- **›** По возможности пользуйтесь комплектом hands-free.
- **›** Если того требует ситуация на дороге, сверните с дороги и припаркуйтесь, прежде чем позвонить или ответить на вызов.

### **Подрывные работы**

Не используйте телефон в местах проведения подрывных работ. Следите за ограничениями и всегда соблюдайте предписания и нормативы.

### **Взрывоопасная атмосфера**

Не используйте телефон на бензоколонке. Не используйте телефон рядом с топливом или химическими веществами.

#### **В самолете**

Устройства беспроводной связи могут вызывать помехи во время полета.

**›** Перед посадкой на борт самолета мобильный телефон следует выключить.

#### **Меры предосторожности для защиты от детей**

Не оставляйте телефон в местах, доступных для детей. В телефоне имеются мелкие детали, отсоединение и проглатывание которых могут стать причиной удушья.

#### **Вызов экстренных служб**

Вызов экстренных служб может быть доступен не для всех сотовых сетей. Поэтому никогда не стоит полностью полагаться на телефон для вызова экстренных служб. За информацией обращайтесь к поставщику услуг.

### **Сведения об аккумуляторе и уходе за ним**

- **›** Перед подзарядкой не нужно полностью разряжать аккумулятор. В отличие от других аккумуляторных систем, в данном аккумуляторе отсутствует эффект памяти, способный сократить срок службы аккумулятора.
- **›** Используйте только аккумуляторы и зарядные устройства LG. Зарядные устройства LG разработаны для максимального продления срока службы аккумулятора.
- **›** Не разбирайте аккумулятор и не допускайте короткого замыкания его контактов.
- **›** Замените аккумулятор в случае значительного уменьшения периода его работы без подзарядки. Аккумулятор можно заряжать несколько сотен раз, прежде чем потребуется его замена.
- **›** Не подвергайте зарядное устройство воздействию прямых солнечных лучей, а также не пользуйтесь им в среде высокой влажности, например, в ванной комнате.
- **›** В случае установки неподходящей батареи возможен взрыв.
- **›** Батареи следует утилизировать в соответствии с инструкцией производителя.

### **Воздействие радиочастотного излучения**

#### **Информация о воздействии радиочастотного излучения и удельном коэффициенте поглощения (SAR)**

Мобильный телефон модели LG-A130 соответствует действующим требованиям безопасности по воздействию радиоволн. Данное требование включает в себя пределы безопасности, разработанные для обеспечения безопасности всех лиц, независимо от возраста и здоровья.

- **›** В рекомендациях по ограничению воздействия радиоволн используется единица измерения, известная как удельный коэффициент поглощения (Specific Absorption Rate) или SAR. Испытания на SAR проводятся на основе стандартизованного способа, заключающегося в работе телефона на самой высокой сертифицированной мощности во всех используемых частотных диапазонах.
- **›** Несмотря на то, что различные модели телефонов LG могут иметь разные удельные коэффициенты поглощения, все телефоны соответствуют применимым рекомендациям по ограничению воздействия радиоволн.
- **›** Предел SAR, рекомендованный международной Комиссией по вопросам защиты от неионизирующего излучения (ICNIRP), составляет 2 Вт/кг, усредненные на десять (10) граммов ткани.
- **›** Наибольшее значение SAR для данной модели телефона, испытанной DASY4, при использовании вблизи уха составляет 0,722Вт/кг (10 г) и при ношении на теле 1,03Вт/кг (10 г).

**›** Сведения по данным SAR для жителей стран/регионов, в которых действует предел SAR, рекомендованный Институтом инженеров по электротехнике и электронике (IEEE) - 1,6 Вт/кг, усредненные на (1) грамм ткани.

# ❏ **Аксессуары**

Для данного мобильного телефона предлагается ряд аксессуаров. Вы можете подобрать аксессуары необходимые для общения именно вам.

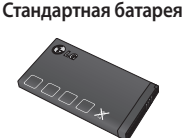

**Универсальный адаптер**

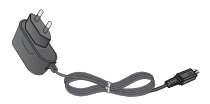

**Наушники**

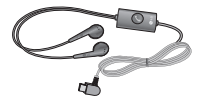

#### **Примечание**

- **›** Всегда используйте только оригинальные аксессуары LG. Несоблюдение данного условия может аннулировать гарантию на данное устройство.
- **›** В разных регионах доступны разные аксессуары, за дополнительной информацией обратитесь к региональному сервисному представителю.

# ❏ **Технические данные**

### **Рабочая температура**

**› Макс. :** +55°C (эксплуатация) +45°C (зарядка) **› Мин :** -10°C

### **Информация об импортере**

1) Импортер в Россию: Общество с ограниченной ответственностью «ЛГ Электроникс РУС», 143160, Московская область, Рузский р-н, С.П. Дороховское, 86км. Минского шоссе, д.9

2) Импортер в Казахстан : LG Electronics in Almaty, Kazakhstan

#### **Информация об изготовителе**

«ЛГ Электроникс Инк.»

Корея, 150-721, , Сеул, Йеонгде-унгпо-гу, Йеоуи-до-донг 20, ЛГ Твин Тауэр

# **LG-A130 ПОСІБНИК КОРИСТУВАЧА**

Опис телефону у даному посібнику може відрізнятись залежно від версії програмного забезпечення телефону та провайдера послуг.

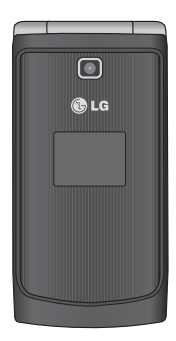

### **Встановлення SIM-карти та зарядження акумулятора**

#### **Встановлення SIM-карти**

Придбавши SIM-карту оператора мобільного зв'язку, ви отримуєте разом із нею всю супутню інформацію, зокрема PIN-код та інформацію про додаткові послуги.

**Важливо! ›** SIM-карту та її контакти можна легко пошкодити внаслідок згинання або тертя, тому будьте обережними під час встановлення або виймання карти. Зберігайте всі SIM-карти у місцях, недосяжних для дітей.

#### **Малюнки**

Перш ніж виймати акумулятор, завжди вимикайте телефон і від'єднуйте зарядний пристрій від мережі.

1 Зніміть задню кришку.

2 Вийміть акумулятор.

**B** Вставте SIM-карту.

4 Вставте акумулятор.

- 5 Прикріпіть задню кришку.
- 6 Зарядіть акумулятор.

**Примітка.** Повністю зарядіть акумулятор перед його першим використанням.

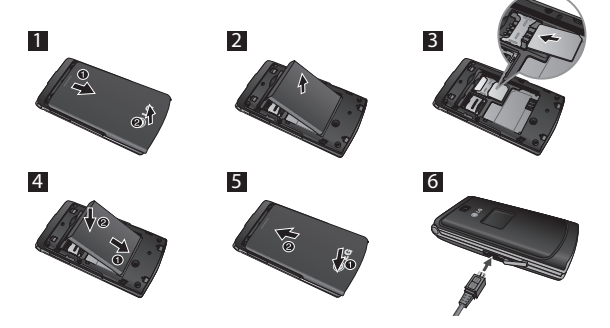

# **Деталі телефону**

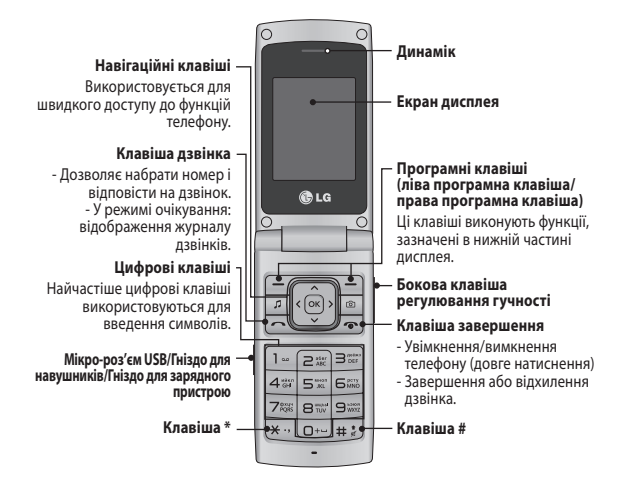

### **Увімкнення та вимкнення телефону**

- **1.** Натисніть та утримуйте клавішу завершення, доки не увімкнеться живлення.
- **2.** Натисніть та утримуйте клавішу завершення, доки не вимкнеться живлення.

### **Здійснення дзвінка**

- **1.** Введіть номер телефону включно з міжміським кодом.
- 2. Натисніть клавішу  $\sim$ , щоб зателефонувати за потрібним номером.
- **3.** Щоб завершити дзвінок, натисніть клавішу .

### **Здійснення міжнародного дзвінка**

- 1. Натисніть та утримуйте клавішу **ФФД, щоб ввести міжнародний** префікс. Значок "+" автоматично вибирає код міжнародного доступу.
- **2.** Введіть код країни, міжміський код та номер телефону.
- **3.** Натисніть клавішу  $\sim$  [Відіслати], шоб зателефонувати за цим номером.

### **Відповідь на дзвінок**

- **1.** Коли вам телефонують, телефон дзвонить.
- **2.** Якщо вибрано **Режим відповіді Будь-якою клавішою** (Налаштування > Виклик > Режим відповіді), тоді на дзвінок можна відповісти, натиснувши будь-яку клавішу, окрім клавіші .
- **3.** Щоб завершити дзвінок, натисніть клавішу .

# **Вибір функцій та опцій**

У телефоні є набір функцій, завдяки яким можна змінювати налаштування телефону. Ці функції подано в меню та підменю, доступ до яких можна отримати, натиснувши дві програмні клавіші  $\overline{z}$  та  $\overline{z}$ . Меню та підменю дозволяють переглядати та змінювати налаштування кожної функції.

Програмні клавіші виконують щоразу іншу дію залежно від контексту; підпис знизу на екрані над кожною з клавіш вказує на її поточну функцію.

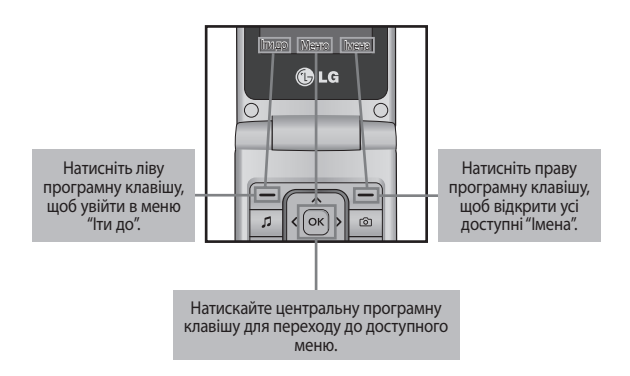

# **Введення тексту**

Буквено-цифрові символи можна вводити за допомогою клавіатури телефону.

### **Режим Т9**

Режим предикативного введення тексту T9 дозволяє легко вводити слова із мінімальною кількістю натиснень клавіш. Із натисненням кожної клавіші телефон відображає наступні букви слова, пропонуючи варіанти на базі вбудованого словника.

### **Режим 123 (Цифровий режим)**

Вводьте цифри, натиснувши і утримуючи відповідні клавіші.

#### **Режим символів**

За допомогою режиму символів можна вводити різноманітні спеціальні символи. Щоб ввести символ, виберіть **Опції** ➞ **Вставити символ**. За допомогою навігаційних клавіш виберіть необхідний символ і натисніть клавішу OK.

# **Встановлення карти пам'яті**

Відкрийте кришку акумулятора і вставте карту microSD стороною з золотими контактами донизу. Закрийте кришку карти пам'яті, доки вона не клацне на своє місце.

Щоб вийняти карту пам'яті, злегка натисніть на неї, як показано на малюнку.

**Примітка.** Карта пам'яті продається окремо.

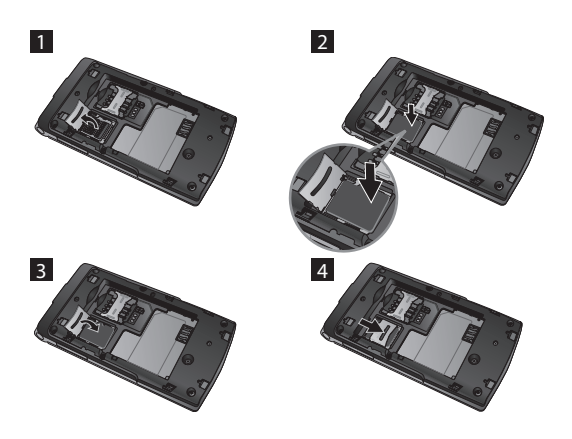

# **Система стеження за викраденим телефоном (ATMT)**

Система стеження за викраденим телефоном (ATMT) дає можливість прослідкувати загублений телефон. Послуга стеження вступає в дію, коли телефоном користується інша особа без вашого дозволу. На зазначений вами номер телефону вам буде надіслане конфіденційне текстове повідомлення. Ви завжди можете

активувати функцію ATMT та змінити особисті настройки.

Увімкнення системи стеження за викраденим телефоном

- **1.** У головному меню виберіть **Налаштування** > **Безпека** > **Система стеження за викраденим телефоном** і натисніть **Вибрати**.
- **2.** Виберіть **Налаштувати систему стеження за викраденим телефоном** і натисніть **Вибрати**.
- **3.** Виберіть **Увімк.** або **Вимк.** і натисніть **Вибрати**.
- **4.** Введіть код безпеки, щоб увімкнути або вимкнути цю функцію.
- **5.** Потім у меню системи стеження за викраденим телефоном відредагуйте і збережіть ім'я у пункті **Ім'я відправника**, а номери у - **Список номерів відправника**.

#### **Примітка**

**›** Код функції ATMT за замовчуванням - "0000". Перед зміною настройок ATMT потрібно ввести код.

# **Стисле пояснення функцій телефону**

У даному розділі наведене стисле пояснення функцій вашого телефону.

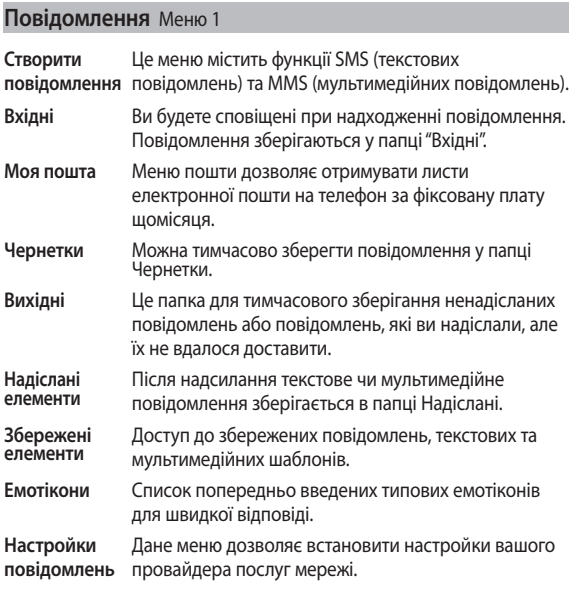

### **Контакти** Mеню 2

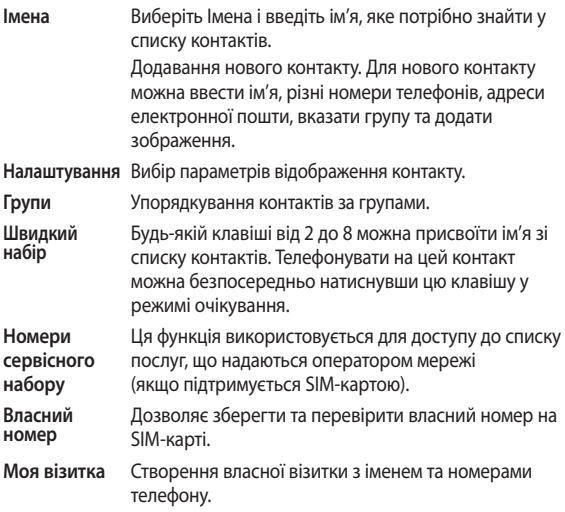

# **Журнал дзвінків** Меню 3

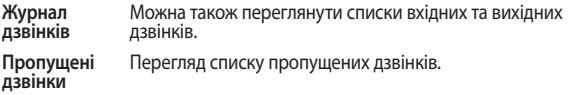

### **Журнал дзвінків** Меню 3 (Продовження)

**Вхідні дзвінки** Перегляд списку вхідних дзвінків. **Вихідні дзвінки** Перегляд списку вихідних дзвінків. **Тривалість дзвінка** Дозволяє переглянути тривалість ваших вхідних та вихідних дзвінків. Можна також скинути таймери викликів. **Лічильник пакетних даних** Перевірка об'єму даних, переданих по мережі. **Вартість Вартість** Перегляд тарифів на вихідні дзвінки та тривалості<br>дзвінків всіх вхідних і вихідних дзвінків. Можна також налаштувати вартість дзвінка.

### **Настройки** Меню 4

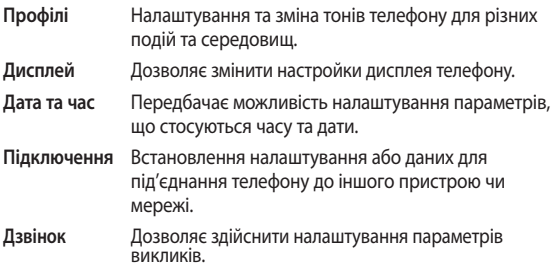

### **Настройки** Меню 4 (Продовження)

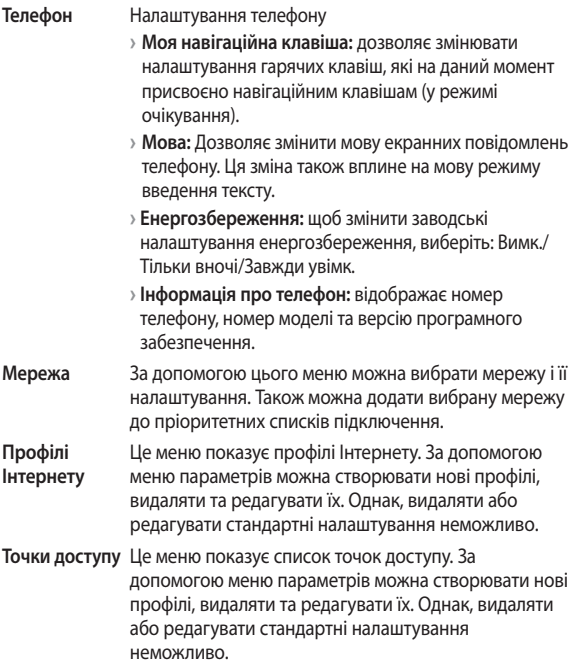

### **Настройки** Меню 4 (Продовження)

**З'єдн. пакетн.**  Якщо вибрати параметр "Коли доступно", телефон **даних** автоматично реєструється в мережі GPRS під час увімкнення. Якщо вибрати пункт "При потребі", GPRSз'єднання встановлюється на період підключення до WAP або роботи відповідної програми.

**Безпека** Налаштування параметрів безпеки телефону.

- **› Запит коду PIN**: увімкнення запиту коду PIN вашої SIM-карти при кожному увімкненні телефону.
- **› Блокування телефону:** для запобігання несанкціонованому використанню телефону можна встановити код безпеки.
- **› Блокувати, якщо SIM-картку змінено:** можна налаштувати функцію блокування у разі зміни SIMкартки.
- **› Система стеження за викраденим телефоном:** система стеження за викраденим телефоном (ATMT) надає можливість прослідкувати за загубленим телефоном.
- **› Зміна кодів**: PIN це скорочення від Personal Identification Number (Персональний ідентифікаційний номер). Він охороняє телефон від несанкціонованого використання. Ви можете змінити коди доступу: код блокування, код PIN, код PIN2 та код АTMT.

### **Настройки** Меню 4 (Продовження)

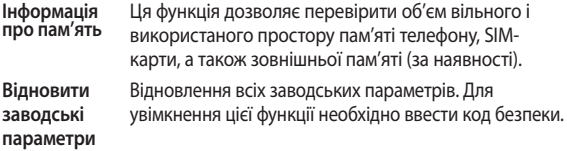

### **Галерея** Меню 5

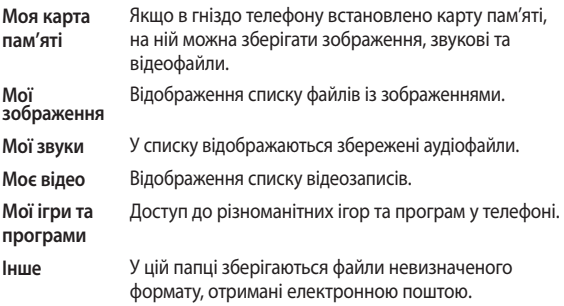

### **Медiа** Меню 6

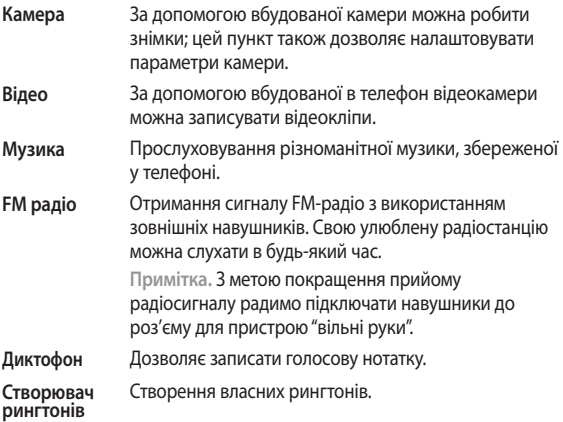

# **Органайзер** Меню 7

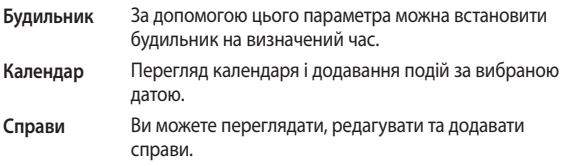

### **Органайзер** Меню 7 (Продовження)

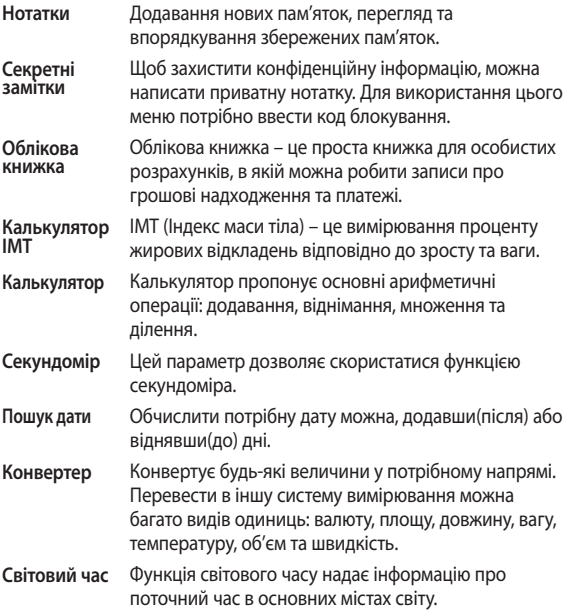

### **Органайзер** Меню 7 (Продовження)

**Іти до** Цей параметр дозволяє перейти до потрібного пункту меню. Шукайте потрібний елемент, скориставшись Іти до.

### **Програми** Меню 8

Телефон LG-A130 містить попередньо завантажені ігри, якими можна розважитись у вільний час. Якщо ви забажаєте завантажити додаткові ігри чи програми, їх буде збережено у цій папці. Натисніть **Меню** і виберіть **Програми**. Виберіть **Мої ігри та програми**.

**Примітка.** Підключення до цієї послуги оплачується додатково. Перевірте вартість послуг передачі даних в оператора мережі.

### **Інтернет** Меню 9

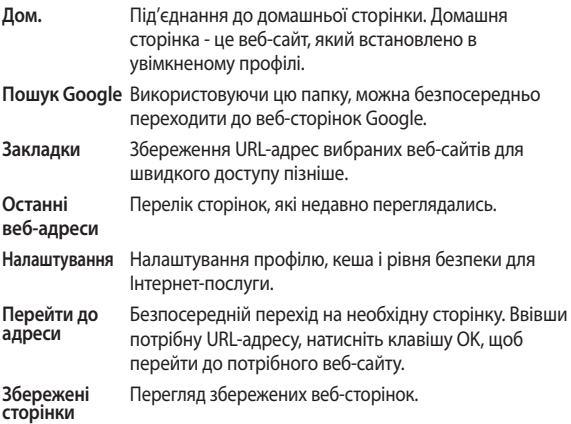

# ❏ **Інструкції щодо безпечного та ефективного використання**

Перегляньте цю коротку інструкцію. Недотримання викладених у ній вказівок може бути небезпечним або протизаконним. Детальніша інформація міститься у даному посібнику.

### **Увага!**

- **›** Для власної безпеки використовуйте ЛИШЕ ОРИГІНАЛЬНІ акумулятори та зарядні пристрої.
- **›** Вимикайте телефон, де це вимагається спеціальними правилами, наприклад, у лікарні, де телефон може негативно впливати на медичне обладнання.
- **›** Утилізуйте акумулятори згідно з вимогами місцевого законодавства.

### **Догляд та технічне обслуговування**

**УВАГА!** Використовуйте акумулятори, зарядні пристрої та аксесуари, рекомендовані для цієї моделі телефону. Використання будь-яких інших типів пристроїв може бути небезпечним та призвести до втрати гарантії на телефон.

**›** Не розбирайте цей пристрій. При потребі ремонту зверніться до кваліфікованого майстра.

Гарантійний ремонт на розсуд компанії LG може передбачати заміну частин або плат новими чи відновленими, за умови, що їх функціональність рівнозначна функціональності замінюваних частин.

**›** Не розташовуйте телефон поблизу джерел тепла, наприклад, обігрівачів чи кухонних плит.

- **›** Для чищення зовнішньої поверхні телефону використовуйте суху ганчірку. (Не використовуйте розчинники.)
- **›** Не тримайте телефон поблизу кредитних карт чи транспортних квитків, оскільки він може пошкодити інформацію на магнітних стрічках.

### **Електронні пристрої**

Усі мобільні телефони можуть створювати радіоперешкоди, які можуть негативно впливати на роботу інших приладів.

**›** Не користуйтеся мобільним телефоном біля медичного обладнання без спеціального дозволу на це. Не розташовуйте телефон поблизу кардіостимулятора, наприклад, у нагрудній кишені.

### **Безпека на дорозі**

Ознайомтесь із місцевими законами та положеннями щодо використання мобільного телефону під час їзди.

- **›** Не розмовляйте по телефону під час керування автомобілем.
- **›** При можливості використовуйте комплект "Вільні руки".
- **›** З'їдьте з проїжджої частини та припаркуйтесь перед здійсненням дзвінка чи для відповіді на вхідний дзвінок, якщо цього вимагають умови керування автомобілем.

### **Район проведення вибухових робіт**

Не використовуйте телефон у районі, де проводяться вибухові роботи. Необхідно дотримуватись відповідних обмежень, правил та законів.

### **Потенційно вибухонебезпечне середовище**

Не використовуйте телефон на автозаправних станціях. Не використовуйте телефон поблизу пального або хімічних речовин.

### **У літаку**

Бездротові пристрої можуть спричинити перешкоди в роботі обладнання літака.

**›** Перед посадкою в літак вимкніть мобільний телефон.

### **Діти**

Зберігайте телефон у місцях, недосяжних для дітей. У телефоні містяться маленькі деталі, які при ковтанні, можуть спричинити задуху.

### **Екстрені виклики**

Деякі стільникові мережі можуть не підтримувати екстрені дзвінки. Тому для здійснення екстрених викликів не слід покладатись тільки на мобільний телефон. Для отримання детальнішої інформації зверніться до свого місцевого постачальника послуг.

### **Використання та догляд за акумулятором**

**›** Перед заряджанням акумулятора не потрібно його повністю розряджати. На відміну від інших типів акумуляторів, цей не має ефекту пам'яті, який може негативно впливати на роботу акумулятора.

- **›** Використовуйте лише акумулятори та зарядні пристрої LG. Зарядні пристрої LG розроблено для забезпечення максимального терміну роботи акумулятора.
- **›** Не розбирайте та не закорочуйте акумулятор.
- **›** Замініть акумулятор, якщо він більше не забезпечує належну роботу телефону. Ресурс даного акумулятора розрахований на сотні перезаряджень.
- **›** Не залишайте зарядний пристрій під прямим сонячним промінням та в приміщенні з підвищеною вологістю, наприклад у ванній кімнаті.
- **›** Якщо встановлено акумулятор невідповідного типу, існує ризик вибуху.
- **›** Утилізуйте використані акумулятори згідно з інструкціями виробника.

### **Випромінювання радіочастотної енергії**

### **Відомості про випромінювання радіохвиль та коефіцієнт питомого поглинання (SAR)**

Цей мобільний телефон моделі LG-A130 розроблено відповідно до вимог безпеки щодо радіочастотного випромінювання. Ці вимоги базуються на наукових рекомендаціях, які визначають безпечні межі випромінювання радіохвиль для всіх людей, незалежно від їх віку та стану здоров'я.

- **›** Для визначення норм випромінювання радіохвиль використовується одиниця виміру, відома як коефіцієнт питомого поглинання (SAR). Вимірювання коефіцієнта SAR проводяться з використанням стандартних методів під час того, як пристрій працює із максимально дозволеною потужністю в усіх використовуваних частотних діапазонах.
- **›** У різних моделях телефонів LG можуть бути різні рівні SAR, однак усі вони відповідають необхідним вимогам щодо випромінювання радіохвиль.
- **›** Граничне значення коефіцієнта SAR, рекомендоване Міжнародною комісією із захисту від неіонізуючої радіації (ICNIRP), становить 2 Вт/кг на десять (10) грам тканини організму.
- **›** Найвищий рівень SAR для цієї моделі, який було отримано під час тестування за DASY4, біля вуха становить 0,722 Вт/кг (10 г) і, якщо телефон знаходиться на тілі, - 1,03 Вт/кг (10 г).
- **›** Ліміт коефіцієнта SAR для резидентів у країнах/регіонах, що прийняли ліміт SAR, рекомендований Інститутом інженерів із електротехніки та електроніки (IEEE), становить 1,6 Вт/кг розподілених на 1 (один) грам тканини організму.

# ❏ **Аксесуари**

Для цього телефону передбачено різні аксесуари. Ви можете вибирати аксесуари відповідно до ваших комунікаційних потреб.

**Стандартний акумулятор**

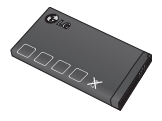

**Портативний зарядний пристрій**

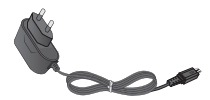

**Гарнітура**

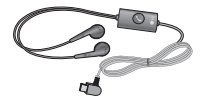

#### **Примітка**

- **›** Завжди використовуйте тільки оригінальні аксесуари LG. Нехтування цим може призвести до скасування гарантії.
- **›** Аксесуари відрізняються залежно від місця придбання; замовити аксесуари можна у місцевого постачальника послуг або агента.

# ❏ **Технічні характеристики**

### **Робоча температура**

**› Макс. :** +55°C (використання) +45°C (заряджання) **› Miн.:** -10°C

**Україна обмеження на наявність небезпечних речовин** Устаткування відповідає вимогам технічного регламенту щодо обмеженного використання небезпечних речовин в електричному і електронному обладнанні.

# **LG-A130 ПАЙДАЛАНУШЫ НҰСҚАУЛЫҒЫ**

Телефон бағдарламалық құралының нұсқасына жəне қолданылатын қызмет провайдеріне байланысты, бұл нұсқаулықтағы ақпарат телефоннан өзгеше болуы мүмкін.

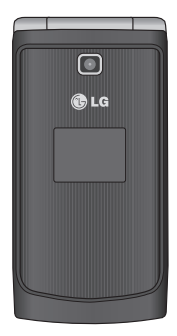

# **SIM картасын жəне телефон батареясын орнату**

### **SIM картасын орнату**

Ұялы желіге жазылғанда, PIN коды, қолжетімді қосымша қызметтер жəне тағы басқа жазылу мəліметтері бар алынатын SIM картасы беріледі. **Маңызды! ›** Алынатын SIM картасы жəне оның түйіспелері оңай сырылуы немесе майысуы мүмкін. Сондықтан картаны қолданғанда, салғанда жəне шығарғанда, абайлаңыз. SIM карталарының барлығын кішкентай балалардың қолы жетпейтін жерде ұстаңыз.

### **Суреттер**

Батареяны алудан бұрын, əрдайым құрылғыны өшіріп, зарядтағышты ажыратыңыз.

- 1 Артқы қақпақты ашыңыз.
- 2 Батареяны шығарып алыңыз.
- **3 SIM картасын салыңыз.**
- 4 Батарея жинағын салыңыз.
- 5 Артқы қақпақты орнына қойыңыз.
- 6 Батареяны зарядтаңыз.

**Ескертпе:** алғаш рет пайдаланғанда, батареяны толық зарядтаңыз.

1 2 3 4 5 6

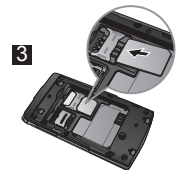

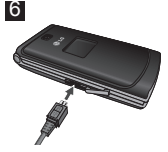

# **Телефонның құрамдас бөліктері**

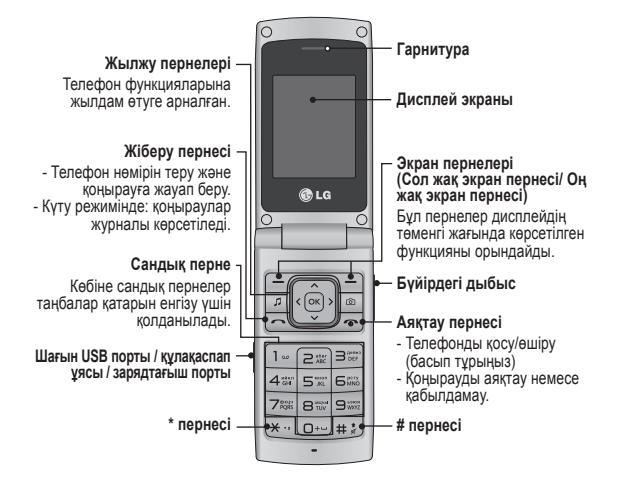

# **LG-A130 USER GUIDE**

This manual may differ from the phone depending on the phone software version and service provider used.

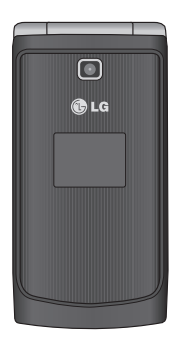

# **Installing the SIM card and the handset battery**

### **Installing the SIM Card**

When you subscribe to a cellular network, you are provided with a plug-in SIM card loaded with your subscription details, such as your PIN, any optional services available and many others.

**Important! ›** The plug-in SIM card and its contacts can be easily damaged by scratches or bending, so be careful when handling, inserting or removing the card. Keep all SIM cards out of the reach of small children.

### **Illustrations**

Always switch the device off and disconnect the charger before removing the battery.

- **Fill Remove the back cover.**
- **2** Lift battery away.
- **3** Insert the SIM card.
- **4** Insert the battery pack.
- **5** Attach the back cover.
- 6 Charge the battery.

**Note:** Fully charge the battery before using it for the first time.

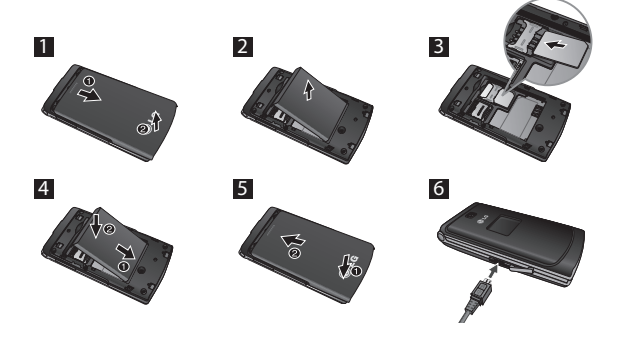

# **Phone Components**

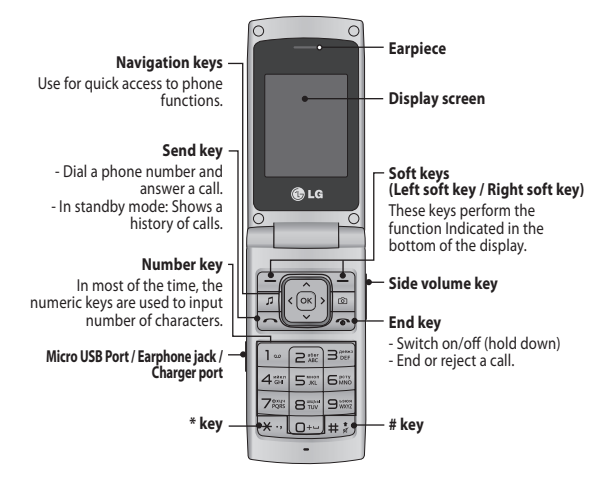

### **Ukraine Restriction of Hazardous Substances**

The equipment complies with requirements of the Technical Regulation, in terms of restrictions for the use of certain dangerous substances in electrical and electronic equipment.

# **Memo**

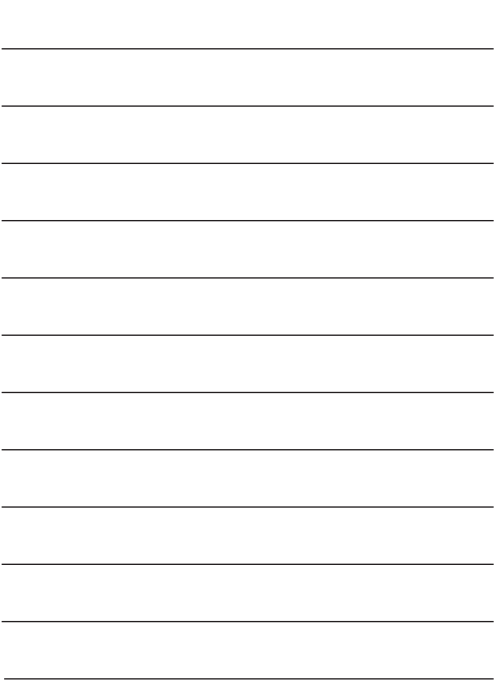

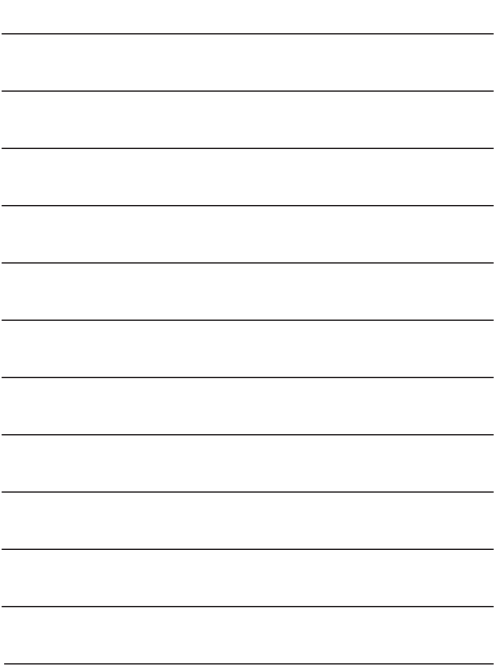

# **Memo**

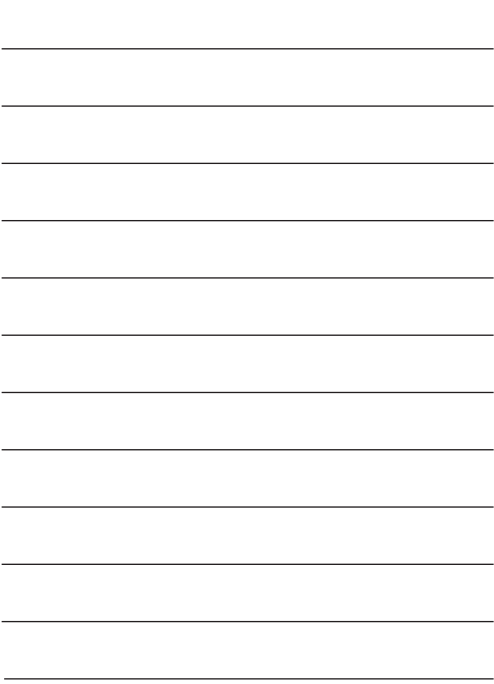

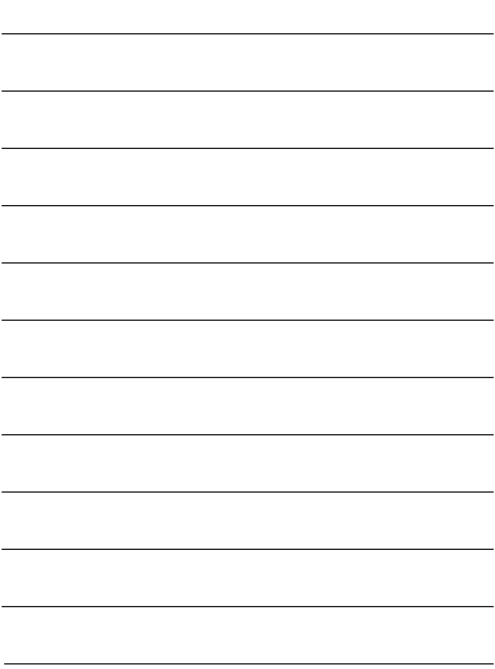